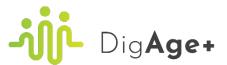

# **TECHNICAL HANDBOOK**

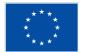

Co-funded by the European Union

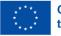

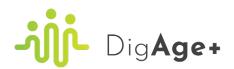

# Index

| 1 |         |                           |    |
|---|---------|---------------------------|----|
|   |         | gation bar                |    |
|   | 1.2 Lai | nguage switcher           |    |
| 2 |         | g up for the e-learning   |    |
| 3 |         | g in for the e-learning   |    |
| 4 |         | ing                       |    |
|   |         | erview of the modules     |    |
|   |         | dule page                 |    |
|   | 4.2.1   | "Module" tab              | 10 |
|   | 4.2.2   | "Materials" tab           | 11 |
|   | 4.3 En  | olling for the module     | 11 |
|   | 4.4 Sta | rt learning               |    |
|   | 4.4.]   | Lesson page               | 14 |
|   | 4.4.2   | Topic page                | 16 |
|   | 4.4.3   | Quiz page                 |    |
|   | 4.4.4   | Certificate of completion |    |
|   | 4.4.5   | Glossary                  |    |
| 5 | Accour  | t                         |    |
|   | 5.1 Pro | file                      |    |
|   | 5.1.1 E | dit                       |    |
|   | 5.2 Mo  | dules                     |    |
|   | 5.2.1   | "My Modules" tab          |    |
|   | 5.2.2   | "My Certificates" app     |    |
|   | 5.3 Acc | count                     |    |
|   | 5.3.1   | "Login Information" tab   |    |
|   | 5.3.2   | "Email Preferences" tab   |    |
|   | 5.3.3   | "Privacy" tab             |    |
|   | 5.3.4   | "Export Data" tab         |    |

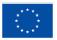

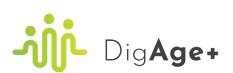

| tab | )elete Account | 3.5 "Del | 5.3 |
|-----|----------------|----------|-----|
|     | ng out         | Logging  | 5.4 |

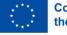

# 1 Navigation on the website

## 1.1 Navigation bar

The website (<u>https://digageplus.eu/</u>) has a navigation bar at the top of the page that contains links to different pages of the website. You can click on any of the links in the navigation bar to go to the corresponding pages.

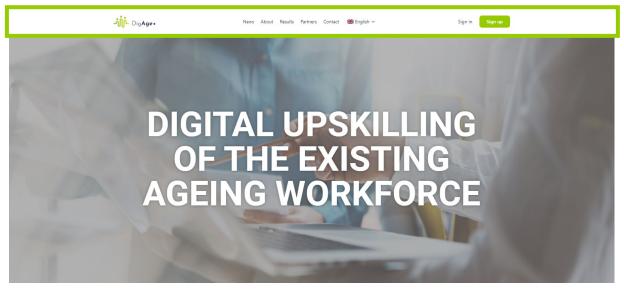

The main website has the following pages:

- **Home**: The home page serves as the gateway to our website, offering a short description of the project, its aim and its results. You also see the timetable for the implementation of the project there.
- **News**: Stay informed and up-to-date on the project's latest developments with our news page.
- **About**: Learn more about the background, the objectives, the implementation and the results of the project on the about page.
- **Results**: The results page presents the project results by providing a downloadable link to them.
- **Partners**: Discover the consortium of the project (project partners and associated partners) on the partners page.
- **Contact**: The contact details of the project coordinator are presented on the contact page. You can use this information if you need help or if you want to reach out to the consortium.

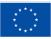

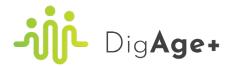

## 1.2 Language switcher

Our website's language switcher, located in the navigation bar, makes exploring content in different languages easy. Click the arrow down icon, choose your preferred language and instantly experience the site in a language that suits you.

Following languages are available both on the project webpage and learning platform:

- English
- Dutch
- French
- Finnish
- Polish
- Slovenian

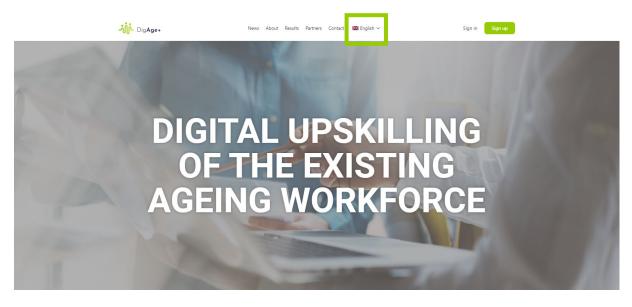

# 2 Signing up for the e-learning

Click on the button "Sign up".

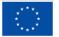

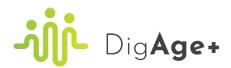

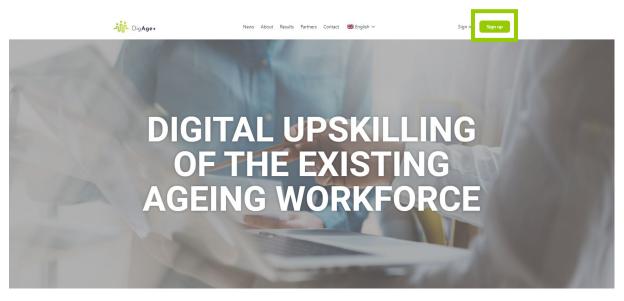

Fill in your details and click on the button "Create Account".

| <b>ာျိုံ</b> Dig <b>Age</b> +                                                                         |  |
|----------------------------------------------------------------------------------------------------|--|
| Create an Account or sign in                                                                          |  |
| Email                                                                                                 |  |
| Password                                                                                              |  |
|                                                                                                    |  |
| Voer een antwoord in cijfers in:                                                                      |  |
| 2 + 14 =                                                                                              |  |
| First Name                                                                                            |  |
| Last Name                                                                                             |  |
| Nickname                                                                                              |  |
| By creating an account you are agreeing to the Cookie Policy and<br>Privacy Policy.<br>Create Account |  |

The system will send you an email. You shall confirm your email address by clicking on the link received via generated email.

|                     | Dig <b>Age</b> + |                                                                                                 |  |  |  |
|---------------------|------------------|-------------------------------------------------------------------------------------------------|--|--|--|
| We're almost there! |                  |                                                                                                 |  |  |  |
|                     | <b>(i)</b>       | Before you can login, you need to confirm your email address via the email we just sent to you. |  |  |  |
|                     | (i)              |                                                                                                 |  |  |  |

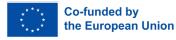

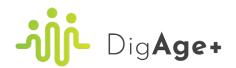

|   | [DigAge+] Activate your account 🔉 🔤                                   | CX                                                                                             |                           |     | Ð | Ľ |
|---|-----------------------------------------------------------------------|------------------------------------------------------------------------------------------------|---------------------------|-----|---|---|
| - | WordPress wordpress@digageplus.eu <u>via</u> webhosting.be<br>to me ▼ |                                                                                                | 11:15 AM (1 minute ago) 🥻 | ت ت | ¢ | : |
|   |                                                                       | DigAge+                                                                                        |                           |     |   |   |
|   |                                                                       | © 2023 DigAge+<br>If you don't want to receive these emails in the future, please unsubscribe. |                           |     |   |   |

When you've clicked on the link in the email, you will be redirected to the platform. There you will see an activation key. You can confirm your registration by clicking on the button "Activate".

| <b>ာျိုင်</b> Dig <b>Age</b> +         |
|----------------------------------------|
| Activate Your Account                  |
| Please provide a valid activation key. |
| Activation Key:                        |
| vptD8InziImqfvTiIAIAOBHATCdTseMe       |
| Activate                               |

You get a notification which says that your account is now active. You can proceed by clicking on the button "Log in". Follow the steps for logging in, in the section "3. Signing in for the e-learning" of this handbook.

| <b>ာျိုင်</b> Dig <b>Age+</b>                                                |   |
|------------------------------------------------------------------------------|---|
| Account Activated                                                            |   |
| <ul> <li>Your account is now active</li> </ul>                               | 4 |
| Your account was activated suc<br>with the username and passwo<br>signed up. | , |

# 3 Signing in for the e-learning

Click on the hyperlink "Sign in".

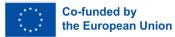

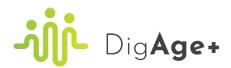

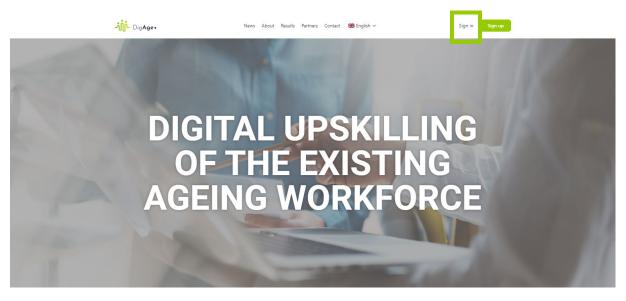

Fill in your email address and password, and complete the maths question by entering the answer in digits to confirm that you are not a robot. Finally, click on the button "Log in".

| <b>ာျိုံ</b> Dig <b>Age</b> +                                    |                           |  |  |  |  |
|------------------------------------------------------------------|---------------------------|--|--|--|--|
| Sign in                                                          | Create an Account         |  |  |  |  |
| & Email Address                                                  |                           |  |  |  |  |
| Ø• Password ⊚                                                    |                           |  |  |  |  |
| Remember Me<br>Please enter an answer in die<br>fourteen + six = | Forgot Password?<br>gits: |  |  |  |  |
| Log I                                                            | 'n                        |  |  |  |  |
| Cookie Policy and                                                | Privacy Policy            |  |  |  |  |
| English (UK)                                                     | ✓ Change                  |  |  |  |  |

You are now logged in into the platform. Notice that you now have a new menu item in your navigation bar, namely "E-learning", and you also have access to your account now. Follow the next steps of this handbook under the section "4. E-learning" to learn more about these extra features.

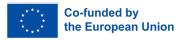

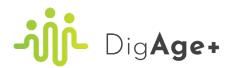

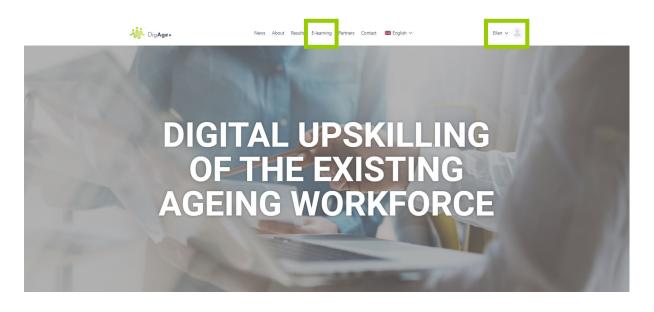

# 4 E-learning

# 4.1 Overview of the modules

Click on the menu item "E-learning".

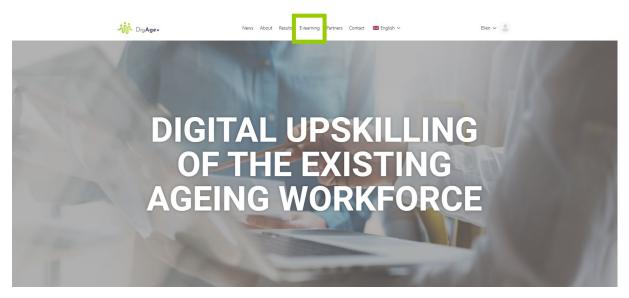

You will get an overview of all the modules that are available on the e-learning platform. Click on the title of the module that you would like to enrol in.

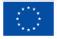

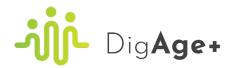

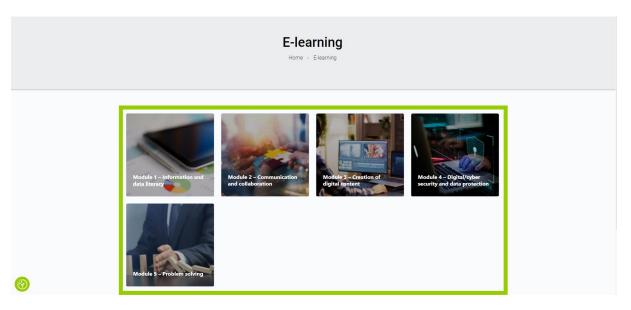

# 4.2 Module page

You now see the module overview page. Look at each element of this page carefully to understand what the module is about and how it is constructed.

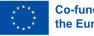

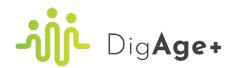

# 4.2.1 "Module" tab

| Module 1 – Information and data literacy                                                                                                    |                                                                | Module title                |
|----------------------------------------------------------------------------------------------------|----------------------------------------------------------------|-----------------------------|
| View Maske entale →                                                                                                    | C Care                                                         | Module image                |
| Short description<br>Module 1<br>Information & Data Literacy                                                                                                    | () premicana<br>() con<br>R hare<br>from<br>Milon Manua<br>100 | Module tab                  |
| Añà      O a tri      Learning goals      In the model rew with      Some as with the images and orthogy evaluate sources and types of data.      Submitting of data construction                                                                                                    |                                                                | Information about<br>module |
| Onclose unability is basis and an equilate termination     Shorting an additive compariso, solve extrem and accounted in digital     anstramment     constraints, the search for and accesses date, information and digital context: <b>Learning outcomests</b> A the edit of this is module you with                                                                                                    |                                                                | Introduction vide           |
| • Know the importance of gata privacy is handling data and <u>pricorpation</u> , and bosome formitar with anoupper such as data learns or data asounty. So the intervention of the second second s |                                                                | Learning goals              |
| effectively<br>Solay<br>All the end of this module you will:<br>- the date to encoupe back indexed shalls (Intercass).<br>- the date to encoupe back indexed process and communication intervation form a<br>wavely of data planets and an end end or through a set of the trans.                                                                                                    |                                                                | Learning outcom             |
| • Be also the surgest the transmost interfaces of characteristic in the second second se         |                                                                |                             |
| A the cost of the module you well:     Existing a possible approach to consider the possible excloses before closing a link.     Existing a possible approach to increasing well advantage of enhancement of the approach of the enhancement of the approach of the enhancement of the enhancement          |                                                                |                             |
| Instruct available appoint in consider transportery when manipulating and properties<br>due to ensure evaluating.<br>Perceptionality Monomically provide modeling required. However, basic knowledge of composer and interest care is                                                                                                    |                                                                | Prerequisites               |

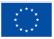

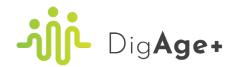

## 4.2.2 "Materials" tab

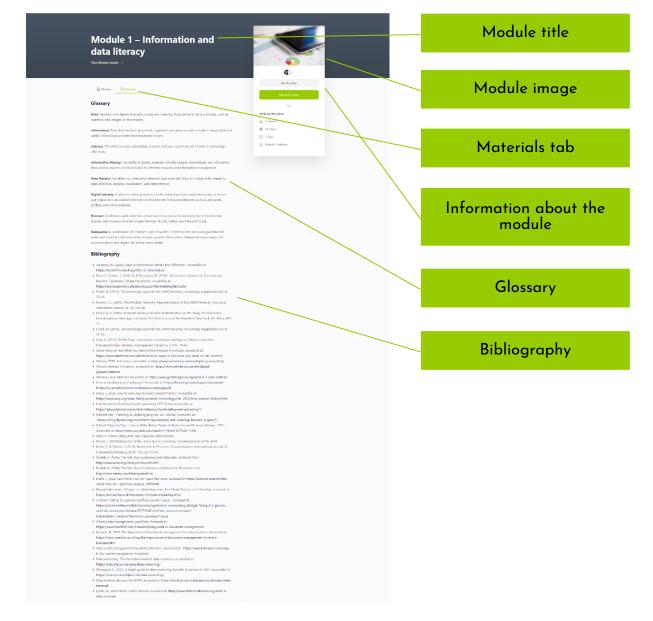

## 4.3 Enrolling for the module

Click on the button "Take this Course" to enrol in selected module.

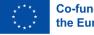

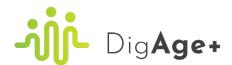

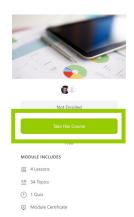

You are now enrolled in the module. Notice that some parts of the module page are changed. Firstly, you now see a progress bar at the top of the page. This bar will inform you about your progress through the module by showing you the percentage of completion of the module and indicating how many steps of the module you have already completed. Also, the buttons in the information box about the module have changed. You can now see a button "Start Module". Lastly, the system added a content table of the module at the bottom of the page.

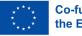

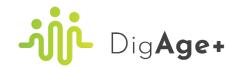

| Module 1 – Information and<br>data literacy                                                                                                    |                                                      |                       |
|----------------------------------------------------------------------------------------------------|------------------------------------------------------|-----------------------|
| PiComplex<br>La advance 10, 200 20 pr                                                                                                    | Carl Market                                          | "Start Module" button |
| san saine en executive a la de 21 par                                                                                                    | Anno<br>Matalan Markas<br>Sa Alassee<br>Sa Sabata    |                       |
| Short description                                                                                                    | <ul> <li>Faxe</li> <li>Module Certificate</li> </ul> |                       |
| Module 1<br>Information & Data Literacy                                                                                                    | (j) Manh Centore                                     | Progress bar          |
| Information & Data Literacy                                                                                                    |                                                      |                       |
| ■ 2 <sup>0</sup> / <sub>0</sub> <sup>0</sup> · · · · · · · · · · · · · · · · · · ·                                                                                                    |                                                      |                       |
| Learning goals                                                                                                    |                                                      |                       |
| In this model your will<br>• Develop in shifty to independ on the second second s |                                                      |                       |
| Learning outcomes                                                                                                    |                                                      |                       |
| Knswledge                                                                                                    |                                                      |                       |
| At the end of this module you will:                                                                                                    |                                                      |                       |
| <ul> <li>Know the impartance or data primely the hosting data and <u>integrating</u>, and hosting hosting<br/>with comparison tank a case affects or data sourchy.</li> <li>Know that of their evel-integration contain at they pair of information and other frameworks<br/>memory and an extension of data formation. (Table or information with the insteam to decome<br/>the attribute of antibiotic data and antibiotic data and the insteam to decome<br/>population.)</li> <li>Know the attributes data and data and data and the insteam to decome<br/>population.</li> <li>Know the cliquid control gradies and antibiotic data and the insteam to decome<br/>population.</li> <li>Know the cliquid control gradies and antibiotic data and the insteam of antibiotic data<br/>population.</li> <li>Know the cliquid control gradies and the insteam of a state insteam of a state<br/>insteam of the cliquid control gradies and the insteam of a state insteam of a state<br/>insteam of the cliquid control gradies and the insteam of the insteam of the insteam<br/>of the cliquid control gradies and the policy and antibiotic data and the insteam<br/>of attribution, addressing to the state of the insteam of the insteam of the insteam<br/>of the cliquid control gradies and the policy and the insteam of the insteam of the insteam<br/>of attribution.</li> </ul>                                                                                                    |                                                      |                       |
| Skills                                                                                                    |                                                      |                       |
| Arte ends that mendange equestions in the second second      |                                                      |                       |
| Prerequisites No sporte prov insolving required. However, basis levewhelp of computer and internet use is recommended. MODULE CONTENT                                                                                                    |                                                      |                       |
| Unit 1: Readmap to data and information Testacy                                                                                                    |                                                      |                       |
| Unit 2: Selecting information 18 Spire                                                                                                    |                                                      | Content table         |
| Unit 3: Evaluating data in digital content 33000 🗧                                                                                                    |                                                      | Coment tuble          |
| Unit & Managing data Theore                                                                                                    |                                                      |                       |
| ⑦ Final quiz module 1                                                                                                    |                                                      |                       |

# 4.4 Start learning

You can enter the module in two ways:

- 1) You can click on the button "Start Module". This will send you to the first lesson of the module.
- 2) You can click on the desired lesson/quiz of the module in the content table at the bottom of the page.

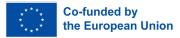

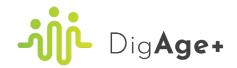

| Module 1 – Information and<br>data literacy<br>We Made and J                                                                                                    |                                                     |                       |
|----------------------------------------------------------------------------------------------------|-----------------------------------------------------|-----------------------|
| 19 Complete<br>Las actives to Tarren 11 202 27 an                                                                                                    | Start Mode                                          | "Start Module" button |
|                                                                                                    | HIDE MODIULE INCLUDES                               |                       |
| B Modele 🖾 Materials                                                                                                    | gi 4 lassens<br>n≓ 34 Tapla                         |                       |
| Short description                                                                                                    | <ul> <li>Cont</li> <li>Madule Cetificate</li> </ul> |                       |
| Module L<br>Information & Data Literacy<br>مُعْمَةُ مَرْضَعَتْ اللَّهُ اللَّهُ عَلَيْهُ مَنْ اللَّهُ اللَّهُ اللَّهُ عَلَيْهُ اللَّهُ عَلَيْهُ اللَّهُ عَلَيْهُ اللَّهُ عَلَيْهُ اللَّهُ عَلَيْهُ اللَّهُ عَلَيْهُ اللَّهُ عَلَيْهُ اللَّهُ عَلَيْهُ اللَّهُ عَلَيْهُ اللَّهُ عَلَيْهُ اللَّهُ عَلَيْهُ اللَّهُ عَلَيْهُ اللَّهُ عَلَيْهُ عَلَيْ عَلَيْ                                                                                                    |                                                     |                       |
| Learning goals                                                                                                    |                                                     |                       |
| In this module year with<br>• Develop an addition to indevelop compare and catically evaluate econores and types of data.<br>alternative and data constant.<br>• Develop an addition to another the compare and catically economic and<br>• Develop and addition to another the compare addition and constant in alternative<br>economic and addition to another the compare data, information and datal content.                                                                                                    |                                                     |                       |
| Learning outcomes                                                                                                    |                                                     |                       |
| Knowledge                                                                                                    |                                                     |                       |
| At the end of this modules you will:<br>• Know the importance of data provide in handling data and <u>pderauticity</u> , and second to their<br>• Allow Tark cellule exercises and and an effect of data should be<br>reader than and developments.<br>• Allow Tark cellule exercises and developments<br>• people and the transmission (black information and content including<br>people) and the transmission (black information with the strates the datasets<br>people) and the transmission (black information registrates at before the datasets<br>people) and the transmission of developments.<br>• Know for digital content, going an elseview might a provide during indefacult property<br>republic by a competity content, downess writes sources and how to states the<br>effective.                                                                                                    |                                                     |                       |
| Skille                                                                                                    |                                                     |                       |
| Altheand of this modules used:<br>• Berafie to exploration and the single details (instructure).<br>• Berafie to exploration and is a single of the single of the single of th                   |                                                     |                       |
| Atthudes At the end of this module you will                                                                                                    |                                                     |                       |
| <ul> <li>Chronic and another approach the consider the possible outcome toffers clocking a link.</li> <li>Instatus: a postering approach to instemized and another links and information semicode<br/>these accounts and another approach the instemized and another links and information and<br/>another links and another links and another links and another links and another links and<br/>informations, which preferring partners partners partners unrease and sources of<br/>information and postering approach to exclude transportation partners grantering<br/>and in terms and another links and another links and another li</li></ul> |                                                     |                       |
| Prerequisites<br>No sociale pro transledge required. However, basic bookings of computer and internet use is<br>recommended.                                                                                                    |                                                     |                       |
| MODULE CONTENT                                                                                                    |                                                     |                       |
| Unit 1 Readmap to data and information Renary > Jupos                                                                                                    |                                                     | Content table         |
| Unit 3: Evaluating data in digital content 8 North                                                                                                    |                                                     |                       |
| Ucit di Managing data rama                                                                                                    |                                                     |                       |
| ① Final quiz module 1                                                                                                    |                                                     |                       |

You are now redirected to the module. This is a distraction free environment in which you can intuitively learn. There are three different views that you can have in this environment, namely the lesson page, the topic page and the quiz page. Learn more about these different pages in the sections "4.4.1 Lesson page", "4.4.2 Topic page" and "4.4.3 Quiz page".

#### 4.4.1 Lesson page

The lesson page has the following components allowing your smooth enrolment in and moving around each single module:

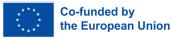

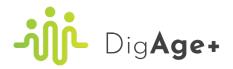

- "Back to Module" button: When you click on this button, you will get redirected to the module page.
- Module title: The title of the module you are currently studying.
- **Progress bar of the module**: This bar displays your progress during the module (in percentage) and shows when your last activity was.
- **Content table of the module**: The content table contains all the lessons, topics and quizzes from the module and can also function as your navigation bar through the module.
- **Participants of the module**: A list of all participants who are also registered for this module is displayed.
- **Mode switch**: With this switch, you can switch between light mode and dark mode.
- **Minimize/maximize button**: This switch lets you switch between light mode and dark mode. By default, it is in light mode. You can choose to change this to dark mode if you want to reduce eye strain, improve readability, save battery on certain devices, satisfy aesthetic preferences, improve accessibility and minimise glare.
- Account: Here you have access to your account. Learn more about your account in section "5. Account" of this handbook.
- **Breadcrumbs**: These breadcrumbs are a navigation aid, displayed as a trail of links, showing the hierarchical path to the current page and enabling you to navigate back to previous levels easily.
- **Status**: Here you can see the status of the lesson, for example "in progress" or "completed".
- **Navigation arrows**: These navigation arrows enable you to navigate to previous and next parts of the module.
- Title of the lesson: The title of the lesson you are currently studying.
- **Content of the lesson**: The content of the lesson you are currently studying. This can be text, an image, a video, ...
- **Content table of the lesson**: If a lesson contains topics, a content table will be displayed at the bottom of the page. You can enter a topic by clicking on the topic in this table.

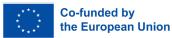

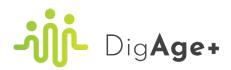

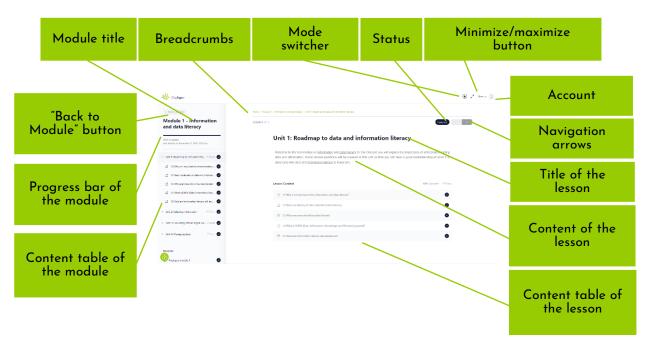

#### 4.4.2 Topic page

The topic page has the following components:

- **"Back to Module" button**: When you click on this button, you will get redirected to the module page.
- Module title: The title of the module you are currently studying.
- **Progress bar of the module**: This bar displays your progress during the module (in percentage) and shows when your last activity was.
- **Content table of the module**: The content table contains all the lessons, topics and quizzes from the module and can also function as your navigation bar through the module.
- **Participants of the module**: A list of all participants who are also registered for this module is displayed.
- **Mode switch**: With this switch, you can switch between light mode and dark mode.
- **Minimize/maximize button**: This switch lets you switch between light mode and dark mode. By default, it is in light mode. You can choose to change this to dark mode if you want to reduce eye strain, improve readability, save battery on certain devices, satisfy aesthetic preferences, improve accessibility and minimise glare.

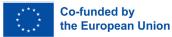

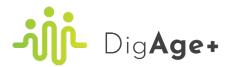

- Account: Here you have access to your account. Learn more about your account in section "5. Account" of this handbook.
- **Breadcrumbs**: These breadcrumbs are a navigation aid, displayed as a trail of links, showing the hierarchical path to the current page and enabling you to navigate back to previous levels easily.
- **Status**: Here you can see the status of the lesson, for example "in progress" or "completed".
- **Navigation arrows**: These navigation arrows enable you to navigate to previous and next parts of the module.
- Title of the topic: The title of the topic you are currently studying.
- Lesson progress bar: This bar displays your progress in the lesson (in percentage). This will be determined by the topics that you complete.
- **Content of the topic**: The content of the topic you are currently studying. This can be text, an image, a video, ... In this page, you can see an instruction box and a video.
- "Mark Complete" button: Click on this button to mark it complete and move to the next lesson/topic. The platform also automatically displays a topic as complete when you use the navigation arrows to move further.

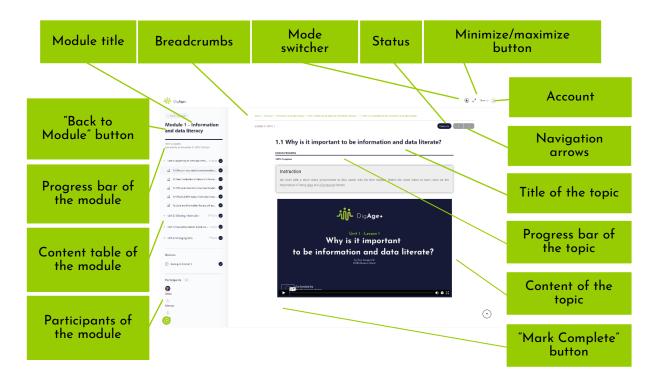

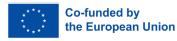

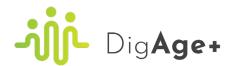

#### 4.4.3 Quiz page

The quiz page has the following components:

- "Back to Module" button: When you click on this button, you will get redirected to the module page.
- Module title: The title of the module you are currently studying.
- **Progress bar of the module**: This bar displays your progress during the module (in percentage) and shows when your last activity was.
- **Content table of the module**: The content table contains all the lessons, topics and quizzes from the module and can also function as your navigation bar through the module.
- **Participants of the module**: A list of all participants who are also registered for this module is displayed.
- **Mode switch**: With this switch, you can switch between light mode and dark mode.
- **Minimize/maximize button**: This switch lets you switch between light mode and dark mode. By default, it is in light mode. You can choose to change this to dark mode if you want to reduce eye strain, improve readability, save battery on certain devices, satisfy aesthetic preferences, improve accessibility and minimise glare.
- **Account**: Here you have access to your account. Learn more about your account in section "5. Account" of this handbook.
- **Breadcrumbs**: These breadcrumbs are a navigation aid, displayed as a trail of links, showing the hierarchical path to the current page and enabling you to navigate back to previous levels easily.
- **Navigation arrows**: These navigation arrows enable you to navigate to previous and next parts of the module.
- **Title of the quiz**: The title of the quiz you are currently completing.
- **Questions**: The questions that belong to the quiz will be displayed on the screen one by one. After each question, you will get information on if you answered the question right or wrong, and possibly some feedback. There are different types of quiz questions. Here is an overview of all the quiz questions:

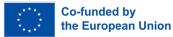

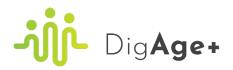

- Single choice: Single choice means there is only one correct answer.
   You can recognize this question type by the round icons before the answer options.
- Multiple choice: Multiple choice questions support multiple correct answers. In order for the question to be marked correct, you must select ALL of the correct answers. If you only select some correct answers, then the question is marked incorrect. You can recognize this question type by the squared icons before the answer options.
- **Matrix sorting choice**: Matrix sorting choice questions wants learners to arrange items based on specific criteria by dragging and dropping them into the right box of the table. Failure to match all the items with the correct boxes results in the question being marked as incorrect.

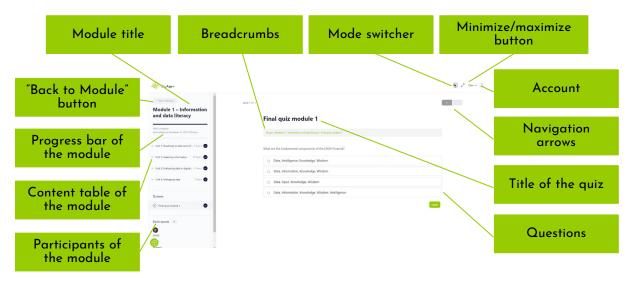

At the end of the quiz, when you have thus solved all the questions, you will get a summary of your achievement. You will get your score there and based on that score it will be determined whether you passed the module or not. To pass the module, you need to answer 75% of the questions correctly. If that is not the case, you will have the opportunity to retake the quiz to hopefully get a better score.

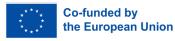

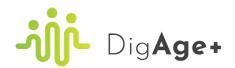

| ວ່າງເງີ້ DigAge•                                                |                                                                        | 🕑 🖍 Ellen ~ 😩 |
|-----------------------------------------------------------------|------------------------------------------------------------------------|---------------|
| t. Back to Module                                               | QUIZ 1 OF 1                                                            |               |
| Module 1 – Information<br>and data literacy                     | Final quiz module 1                                                    |               |
| 97% Complete<br>Last activity on December 20, 2023 1543 pm      | Home + Module 1 - Information and data literacy + Final guitz module 1 |               |
| Unit 1: Roadmap to data and inf 5 Topics                        | Results                                                                |               |
| ▶ Unit 2: Selecting information 19 Topics                       | 14 of 14 Questions answered correctly                                  |               |
| <ul> <li>Unit 3: Evaluating data in digital 3 Topics</li> </ul> | YOUR TIME:<br>00:02:10                                                 |               |
| Unit 4: Managing data 7 Topics 🥥                                | You have reached 20 of 20 point(s), (100%)                             |               |
| Quizzes                                                         | Verw Questions C* Restart Que                                          |               |
| Final quiz module 1                                             | Click Here to Continue                                                 |               |

If you pass the module, you will earn a certificate. Learn more about the certificate in the section "4.4.4 Certificate of completion".

#### 4.4.4 Certificate of completion

When you pass the module's final quiz, you automatically pass the entire module as well. As a reward, you will then receive a certificate of completion. This certificate is available as a PDF file on the platform and you will also have the option of saving the file to your computer or printing it out.

The DigAge+ certificate looks as follows:

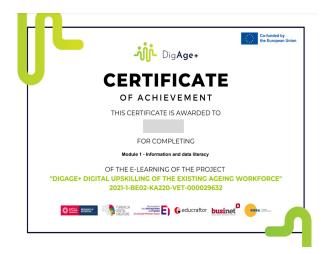

There are two ways you can access the certificate, namely:

 When you complete a module, a new button will appear on the results page of the quiz, namely the button "Click Here to Continue". When you click on that button, you will be redirected to the module page.

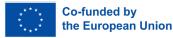

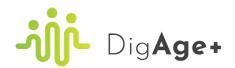

| - DigAge.                                                 |                                                                      |  |
|-----------------------------------------------------------|----------------------------------------------------------------------|--|
| 4. Back to Module                                         | QU(2.1.0F.1                                                          |  |
| Module 1 – Information<br>and data literacy               | Final quiz module 1                                                  |  |
| 97% Complete<br>Last activity on December 20, 2023 b43 pm | Home > Module 1 - Information and data Breasy > Final spile module 1 |  |
| ▶ Unit 1: Roadmap to data and inf 5 Topics                | Results                                                              |  |
| ▶ Unit 2: Selecting information 19 Topics 🥑               | 14 of 14 Questions answered correctly                                |  |
| Unit 3: Evaluating data in digital 3 Topics               | YOUR TIME<br>00:02:10                                                |  |
| > Unit 4: Managing data 7 Topics 🔮                        | You have reached 20 of 20 point(s), (100%)                           |  |
| Quizzes                                                   | View Councilians C Rectard Council                                   |  |
| Final quiz module 1                                       | Click Here to Continue                                               |  |

On the module page, a message has now appeared to notify you that you've earned a certificate. Click on the button "Download Certificate" to get the certificate.

| Ģ | You've earned a certificate! | Download Certificate |  |
|---|------------------------------|----------------------|--|
|   |                              |                      |  |

2) You can navigate to your profile and then go to the "Modules" tab. A tab called "My Certificates" has appeared there. In that tab, you have an overview of all the certificates you have obtained. Learn more about this in the section "5.2.2 "My Certificates" tab" of this handbook.

#### 4.4.5 Glossary

Each module contains a glossary. The full glossary is available under the "Materials" tab of the module page (see section "4.2 Module page").

## 5 Account

Click on "Your account" icon in the right upper corner.

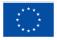

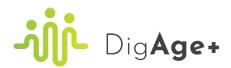

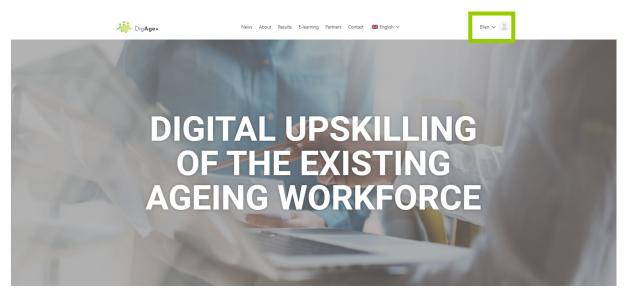

You will see a drop down menu for your account. It has four items, namely profile, modules, account and log out. Each item will be discussed in the next sections.

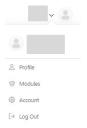

## 5.1 Profile

Click on the menu item "Profile".

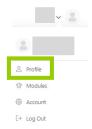

On this page, you see your profile's details.

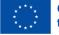

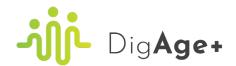

|                 | Ellen      |      |
|-----------------|------------|------|
| Profile Modules |            |      |
| Details         |            | Edit |
| First Name      | Ellen      |      |
| Last Name       | Muller     |      |
| Nickname        | Test-Ellen |      |

#### 5.1.1 Edit

If you want to edit your details, you can click on the button "Edit".

|                 |            | Ellen |      |
|-----------------|------------|-------|------|
| Profile Modules |            |       |      |
| Details         |            |       | Edit |
| First Name      | Ellen      |       |      |
| Last Name       | Muller     |       |      |
| Nickname        | Test-Ellen |       |      |

In this Edit tab, you can change your details (first name, last name and nickname). If you're finished with changing your details, you need to click on the button "Save Changes" to save them.

| Edit Profile  | <b>⊥</b> Vie                      | w Profile |
|---------------|-----------------------------------|-----------|
| 🖉 Edit        | Edit "Details" Information        |           |
| Profile Photo | First Name (required) Ellen       |           |
|               | Public Last Name (required)       |           |
|               | Muller<br>Public Change           |           |
|               | Nickname (required)<br>Test-Ellen |           |
|               | Public Save Changes               |           |
|               |                                   |           |

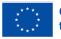

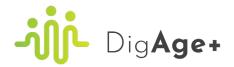

In the Profile Photo tab, you can upload a profile photo or take a profile photo.

 If you want to upload a profile photo, you can drag and drop your image in the grey field and then click on the button "Select your file".

|                                                                                                    | Profile Photo  Your profile photo will be used on your profile and throughout the site.  Upload Take Photo  Proor uppur image here | Edit Profile  | ▲ View Profile       |
|----------------------------------------------------------------------------------------------------|----------------------------------------------------------------------------------------------------|---------------|----------------------|
| Profile Photo     Vour profile photo will be used on your profile and throughout the site.      Upload Take Photo      Droo. your image base | Profile Photo Vour profile photo will be used on your profile and throughout the site. Upload Take Photo Droo your image base      | 🖒 Edit        | Change Profile Photo |
|                                                                                                    | Pros your image here                                                                                                    | Profile Photo |                      |
|                                                                                                    |                                                                                                    |               | Upload Take Photo    |
|                                                                                                    |                                                                                                    |               |                      |

2) If you want to take a profile photo, start by selecting the "Take Photo" tab and then granting the website permission to access your camera. Arrange yourself as desired within the frame and proceed by clicking the "Capture" button. Once you're satisfied with the profile photo, click on the "Save" button to finalize the process.

| Image: State |
|--------------|
|              |

If you want to return to your profile, you need to click on the button "View Profile".

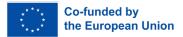

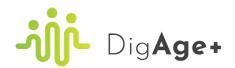

| Edit Profile              | ± View Profile                                                                                                  |
|---------------------------|----------------------------------------------------------------------------------------------------|
| 년 Edit<br>④ Profile Photo | Change Profile Photo Vour profile photo will be used on your profile and throughout the site. Upload Take Photo |
|                           | Drop your image here<br>Select your file                                                                        |
|                           |                                                                                                    |

## 5.2 Modules

Click on the menu item "Modules".

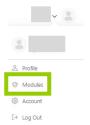

#### 5.2.1 "My Modules" tab

In the tab "My Modules", you get an overview of all the modules that you are enrolled in. Here you will get information of the status of the module, the amount of lessons and the progress bar.

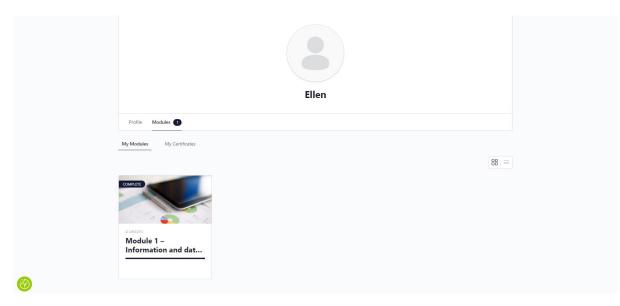

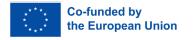

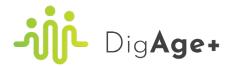

#### 5.2.2 "My Certificates" app

In the tab "My Certificates", you get an overview of all the certificates that you have earned. Here you will get the title of the module for which you've earned the certificate and the date on which you've earned the certificate. When you click on the arrow down, the certificate will be downloaded.

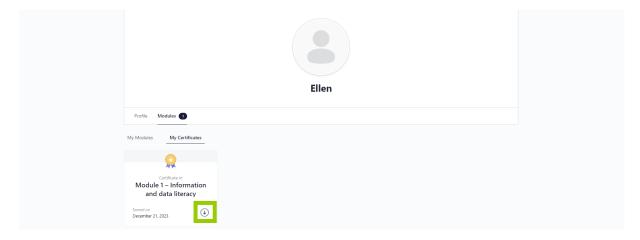

#### 5.3 Account

Click on the menu item "Account".

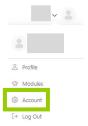

#### 5.3.1 "Login Information" tab

In the "Login Information" tab, you can change your password by entering your current password, your account email and your new password two times. When you've completed all these details, you need to click on the button "Save Changes".

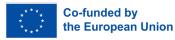

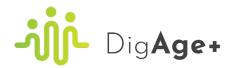

| Account Settings                | 1. View Profile                                                        |
|---------------------------------|------------------------------------------------------------------------|
| Login Information               | Login Information                                                      |
| Email Preferences               | Current Password (required to update email or change current password) |
| 🛆 Privacy                       | 0                                                                      |
| <ul> <li>Export Data</li> </ul> | Lost your password?                                                    |
| Delete Account                  | Account Email                                                          |
|                                 | ellen.muller27@gmail.com                                               |
|                                 | Leave password fields blank for no change                              |
|                                 | Add Your New Password                                                  |
|                                 | ۲                                                                      |
|                                 | Repeat Your New Password                                               |
|                                 | •                                                                      |
|                                 | Sere Changes                                                           |
|                                 |                                                                        |

#### 5.3.2 "Email Preferences" tab

In the "Email Preferences" tab, you can choose your email notification preferences by enabling/disabling notifications, mentions and the option to change your password. When you've enabled/disabled these settings as you like, you need to click on the button "Save Changes".

| Account Settings                                                 |                                                                  | ▲ View Profile |
|------------------------------------------------------------------|------------------------------------------------------------------|----------------|
| <ul> <li>Login Information</li> <li>Email Preferences</li> </ul> | Email Preferences<br>Choose your email notification preferences. |                |
| <ul> <li>Privacy</li> <li>Export Data</li> </ul>                 | Enable Notifications                                             | 2              |
| Delete Account                                                   | MENTIONS<br>A member mentions you using "@Test-Ellen"            | 5              |
|                                                                  | ACCOUNT SETTINGS<br>Your password is changed                     | 8              |
|                                                                  | Save Changes                                                     |                |

## 5.3.3 "Privacy" tab

In the "Privacy" tab, you can select who may see your profile details. When you've decided this, you need to click on the button "Save Changes".

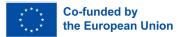

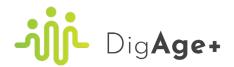

| Account Settings                                                 |                                                                      |            | L View Profile |
|------------------------------------------------------------------|----------------------------------------------------------------------|------------|----------------|
| <ul> <li>Login Information</li> <li>Email Preferences</li> </ul> | Profile Visibility Settings<br>Select who may see your profile detai | 5.         |                |
| A Privacy                                                        | Details                                                              | Visibility |                |
| Export Data                                                      | First Name                                                           | Public     |                |
| Delete Account                                                   | Last Name                                                            | Public     | ω .            |
|                                                                  | Nickname                                                             | Public     |                |
|                                                                  | Save Changes                                                         |            |                |

#### 5.3.4 "Export Data" tab

In the "Export Data" tab, you can click on the button "Request Data Expert" if you want to download a copy of all data you have created on this platform.

| ccount Settings                                                           | ⊥ View Profile                                                                                                    |
|---------------------------------------------------------------------------|----------------------------------------------------------------------------------------------------|
| Login Information  Final Preferences  Privacy  Comparison  Delete Account | Request an export of your data  Vour may download a copy of all data you have created on this platform. Click the button below to start a new request. An the will be sent to you to verify the request. Then the site admin will review your request and if approved, a zip file will be generated and emailed to you.  Request Data Export |

#### 5.3.5 "Delete Account" tab

In the "Delete Account" tab, you need to select "I understand the consequences." and click on the button "Delete Account" if you want to delete your account (and all the content you have created on the website).

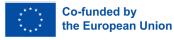

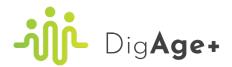

| count Settings | ⊥ View Profile                                                                                                    |
|----------------|----------------------------------------------------------------------------------------------------|
|                | Deleting your account will delete all of the content you have created. It will be completely irrecoverable.  I understand the consequences. Deleter Account |

## 5.4 Logging out

Click on the menu item "Log out".

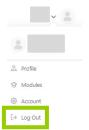

You are now logged out of the platform and you will get redirected to the home page.

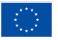